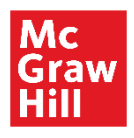

1. Para comenzar tu registro en nuestra plataforma, deberás acceder al siguiente enlace y rellenar los datos que se solicitan.

<https://aulamhe.com/login/signup.php>

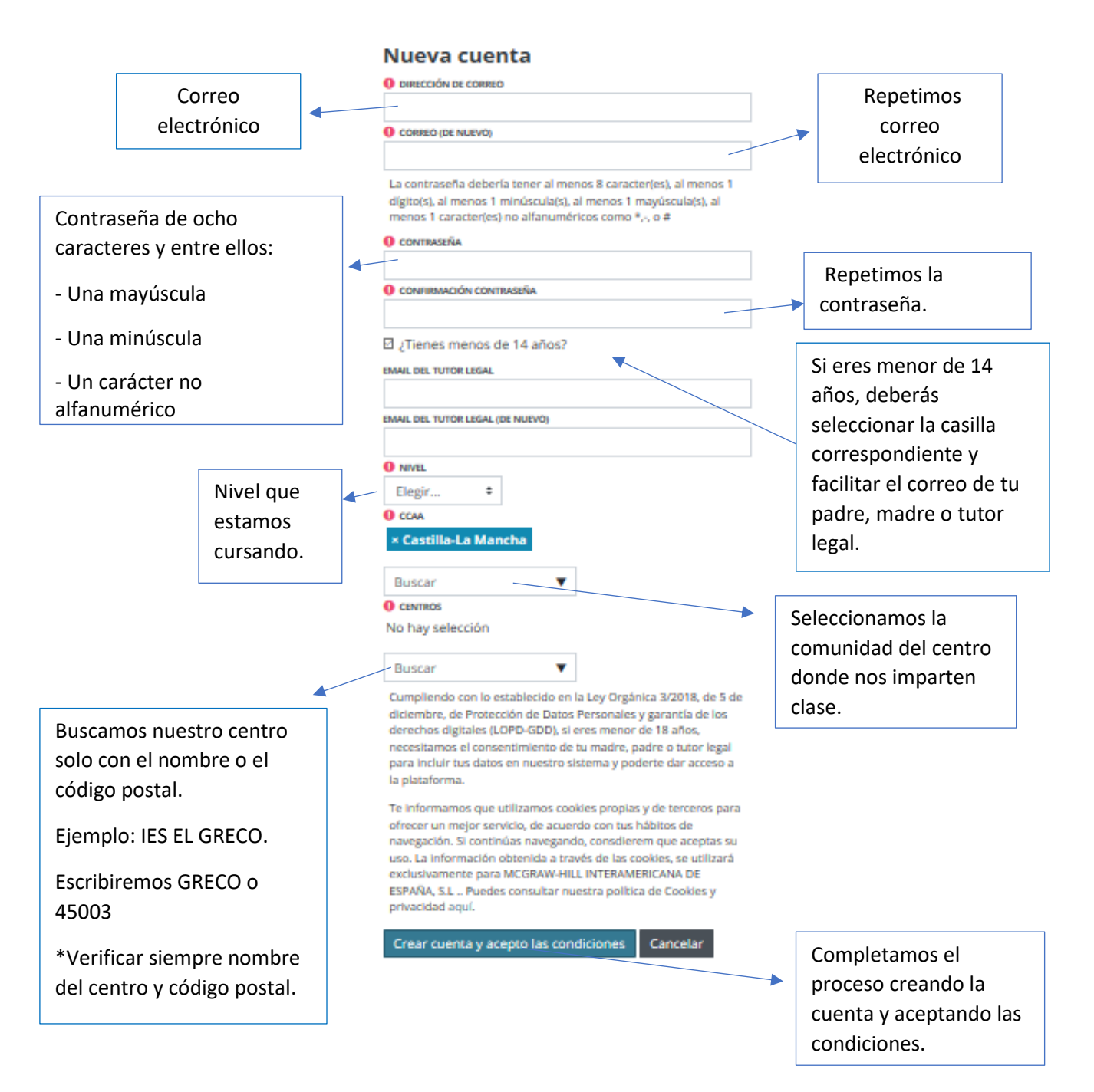

2. Tras este proceso recibirás un correo electrónico de validación en tu dirección de *email* facilitada. Si eres menor de 14 años, el correo será enviado a tu padre, madre o tutor legal. Pinchamos en el enlace que nos aparece y damos el consentimiento de los datos de privacidad.

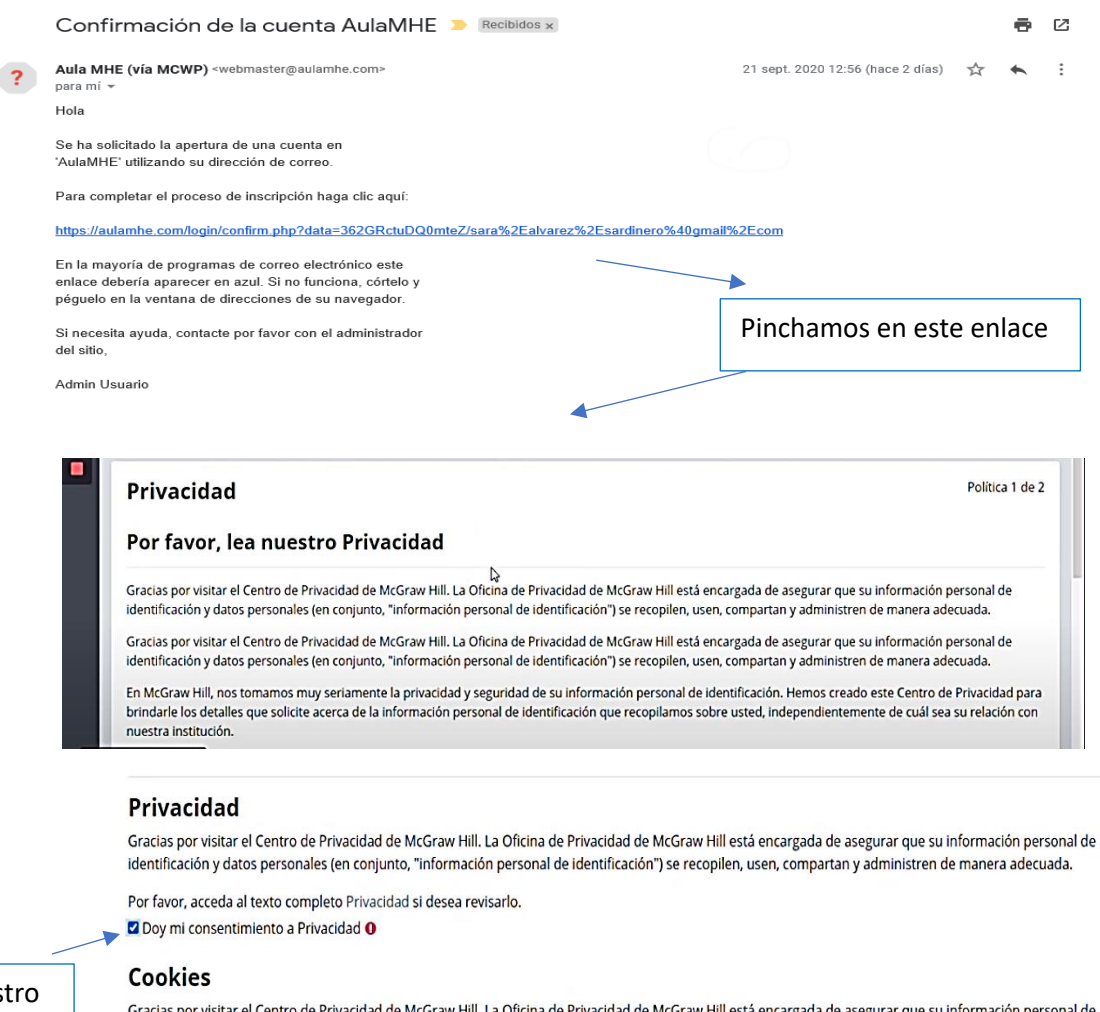

Damos nuestro consentimiento.

Gracias por visitar el Centro de Privacidad de McGraw Hill. La Oficina de Privacidad de McGraw Hill está encargada de asegurar que su información personal de identificación y datos personales (en conjunto, "información personal de identificación") se recopilen, usen, compartan y administren de manera adecuada.

Por favor, acceda al texto completo Cookies si desea revisarlo. □ Doy mi consentimiento a Cookies **0** 

En este formulario hay campos obligatorios <sup>O</sup>.

3. El registro solo se realizará la primera vez. El acceso a la plataforma será desde el enlace <https://aulamhe.com/login/index.php> introduciendo el correo y la contraseña que previamente hemos elegido.

Una vez dentro de la plataforma, podrás validar el código proporcionado por tu profesor.

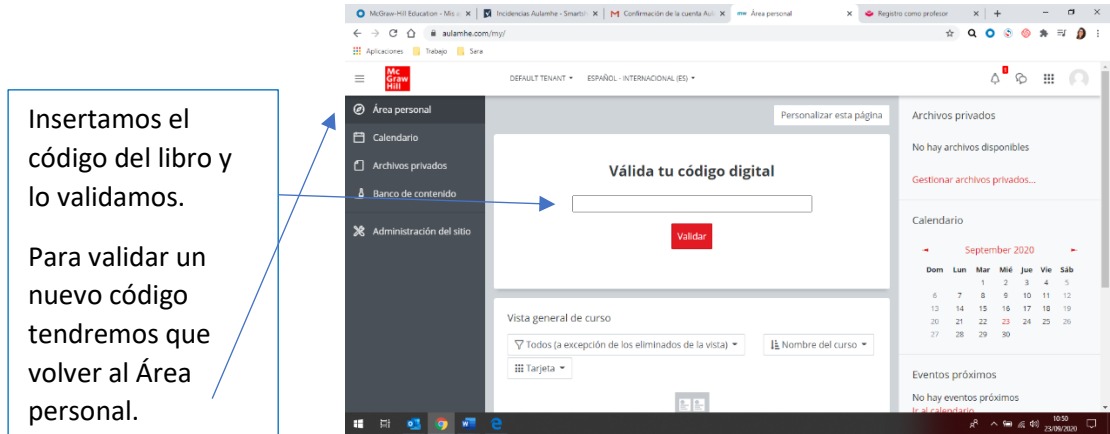